## Zählerstand ablesen am 88xx und 510

Der Zählerstand kann über das Druckerbedienfeld oder über den Internet Browser abgefragt werden.

Über das Bedienfeld

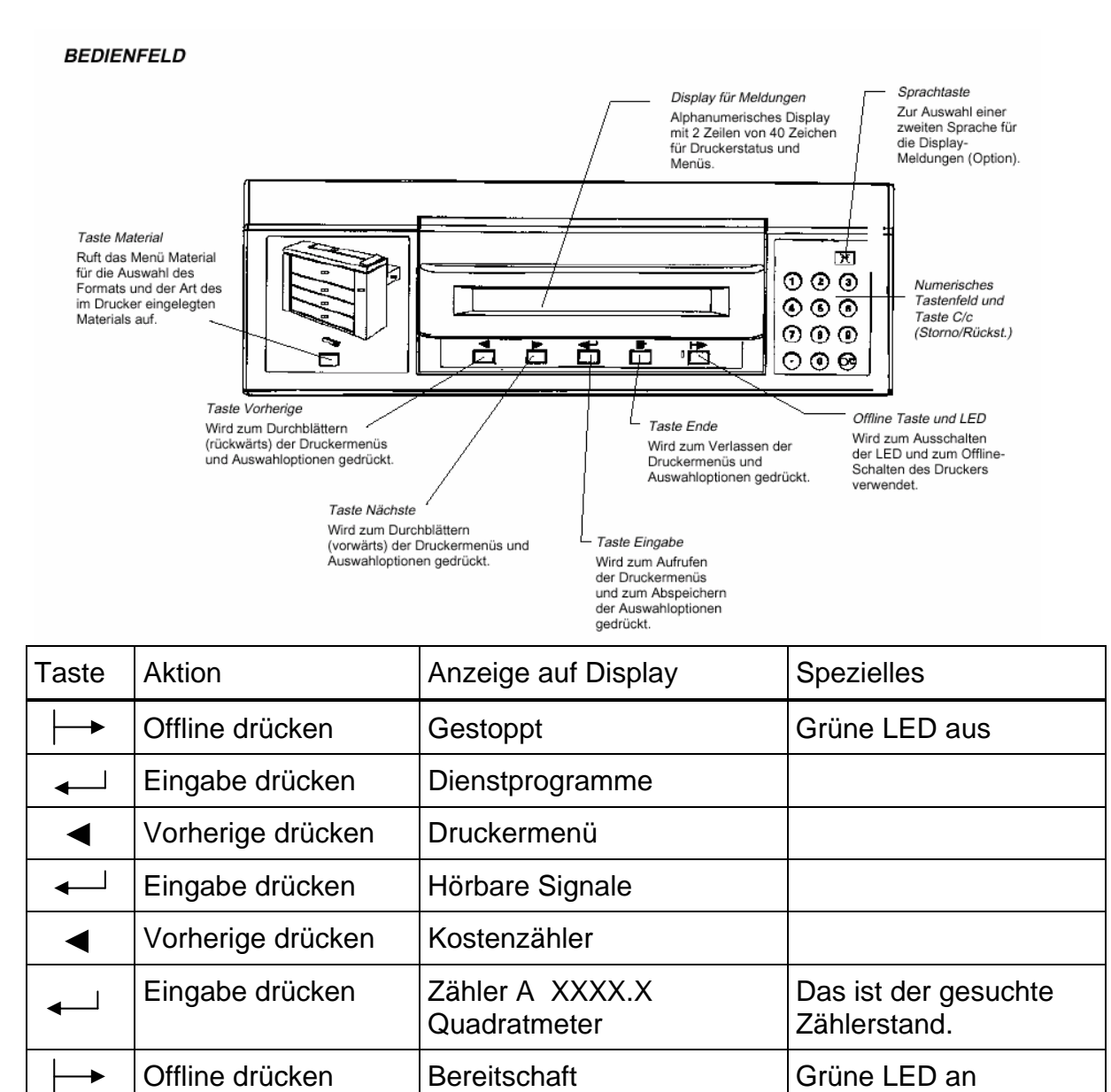

Bitte den Zählerstand senden via Email an: **mail@supag.ch**  oder mit On Line Formular auf: **http://www.supag.ch/de/counterform.html**

## Mit dem Internet Explorer

http:// und die IP Adresse des Plotters in die Adresszeile des Internet Explorers eingeben.

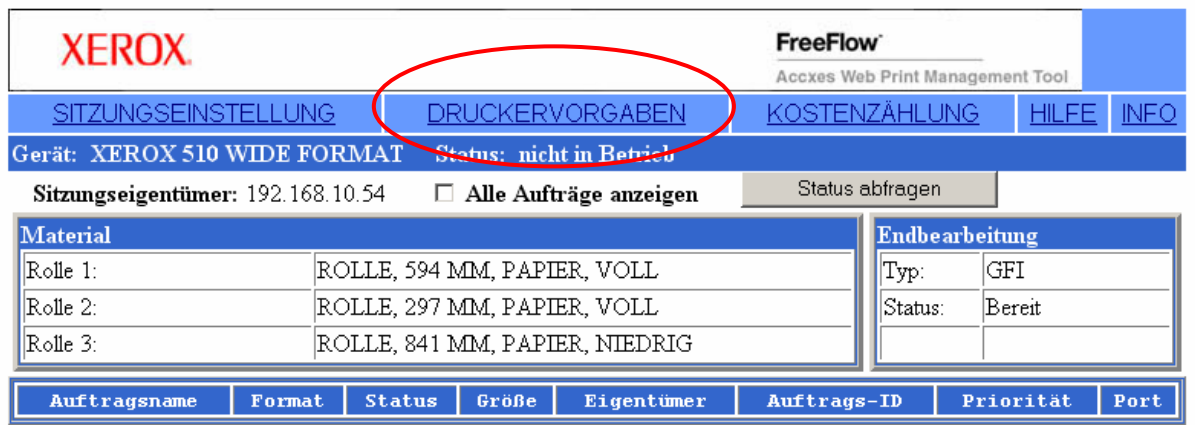

## Das Menü DRUCKERVORGABEN anwählen

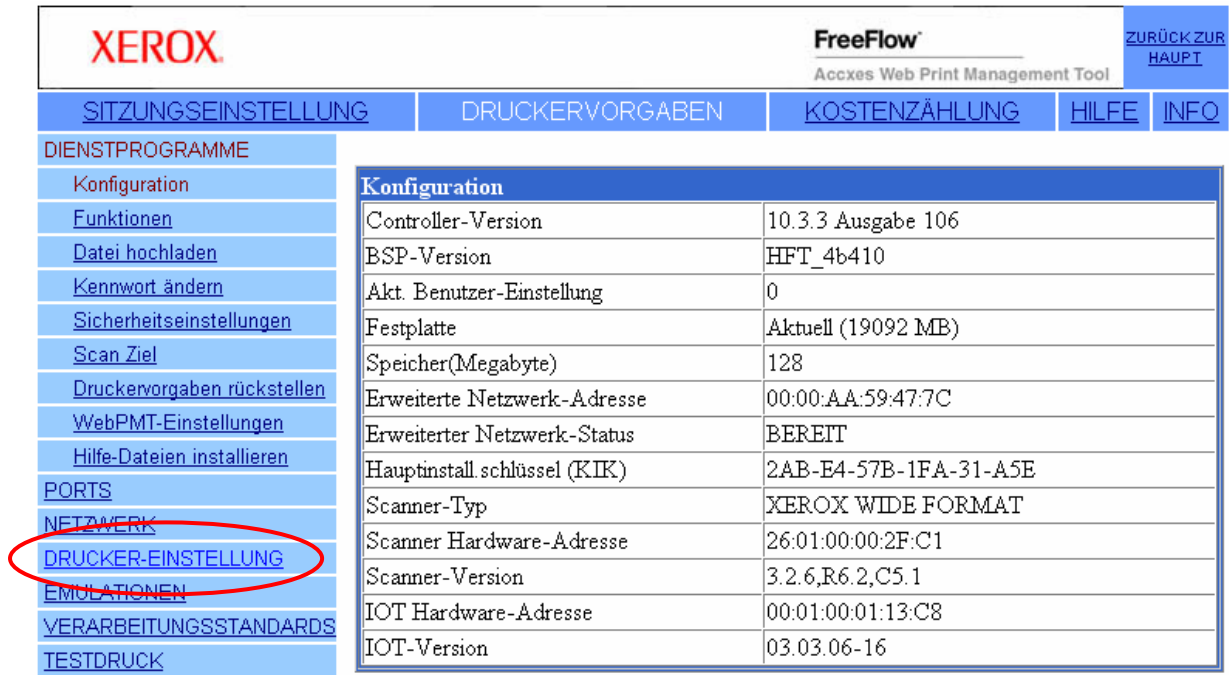

## Das Menü DRUCKER-EINSTELLUNGEN anwählen

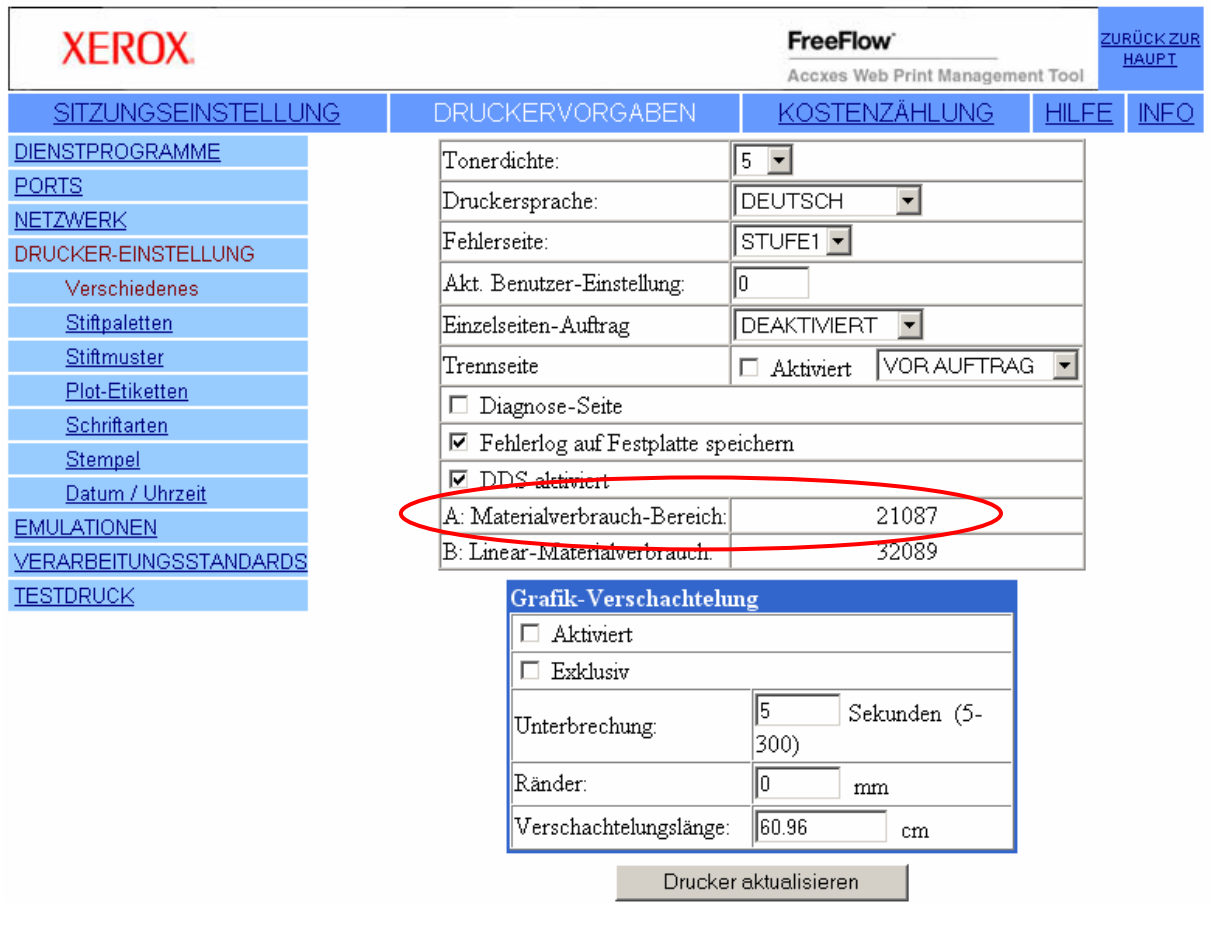

"A: Materialverbrauch Bereich" ist der gesuchte Zählerstand

Bitte den Zählerstand senden via Email an: **mail@supag.ch**  oder mit On Line Formular auf: **http://www.supag.ch/de/counterform.html**

\_\_\_\_\_\_\_\_\_\_\_\_\_\_\_\_\_\_\_\_\_\_\_\_\_\_\_\_\_\_\_\_\_\_\_\_\_\_\_\_\_\_\_\_\_\_\_\_